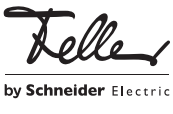

M21474100/130207

# Adaptateur de télécommunication a/b 3239-7585.TB.REG

# Notice d'installation

La présente notice contient les informations nécessaires pour installer et mettre en service l'appareil. Pour des informations plus détaillées, consultez le Manuel système Système de portier Feller que vous pouvez commander sous la référence 72.TUERKOMM-F... ou télécharger sur internet à l'adresse www.feller.ch.

Matériel fourni (en plus de l'adaptateur TC):

• câble USB

• CD d'installation "Telephone System Manager"

Veuillez remettre ces articles à votre client lors de la remise du système.

## Domaine d'utilisation

L'adaptateur de télécommunication (TC) a/b 3239- 7585.TB.REG relie le système de portier Feller à un autocommutateur d'usagers (ACU/PBX). Il permet d'utiliser les téléphones de l'ACU de la même manière qu'un téléphone intérieur dans le système de portier.

L'adaptateur TC se connecte à un port a/b libre de l'ACU et est configuré dans l'ACU comme un téléphone ayant son propre numéro d'appel. La configuration s'effectue au choix au moyen du logiciel Telephone System Manager ou directement via un téléphone analogique (à numérotation multifréquence) de l'ACU. La connexion du PC à l'adaptateur s'effectue au moyen du câble USB fourni.

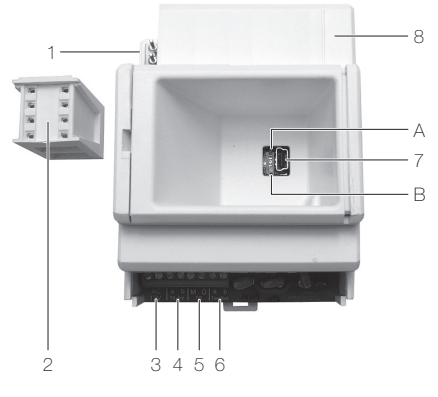

- 1 Bus système vers la centrale TwinBus
- 2 Connecteur de bus système
- 3 Alimentation électrique alternative 12 V AC  $[\sim, \, \simeq]$ 4 Connexion au port a/b de l'autocommutateur
- d'usagers [a, b]
- 5 Contact de commutation sans potentiel [M, Ö]
- 6 Connexion à ligne(s) de bus principales(s) [a, b]
- Prise USB Mini-B pour connexion au PC
- 8 Bus système pour la connexion d'autres appareils du bus système (détacher le cache en cas de besoin)

Eléments d'affichage

- A Indicateur de fonctionnement LED liaison vocale / USB
- B Indicateur de fonctionnement LED état de fonctionnement / USB

# Prescriptions de sécurité

FR

Cet appareil est destiné à être raccordé à des circuits très basse tension et ne doit jamais être raccordé à la basse tension (230 V AC).

Un montage non conforme aux règles de l'art dans un environnement de produits basse tension (230 V AC) peut provoquer des dégâts matériels ou des dommages pour la santé d'une extrêmement gravité.

L'appareil ne doit être monté, raccordé ou démonté que par un électricien qualifié. Un électricien qualifié est une personne qui, de par sa formation professionnelle, ses connaissances et son expérience ainsi que la connaissance des normes applicables, est capable d'évaluer les travaux qui lui sont confiés et d'identifier les dangers potentiels liés à l'électricité.

Les indications et instructions de la présente notice doivent être strictement observées pour éviter tout dégât et danger.

La présente notice fait partie du produit et doit être remis au client final.

## Données techniques

Conditions d'environnement:

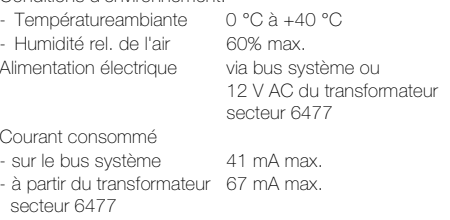

Dimensions  $(\vert x \vert x p)$  70 x 90 x 60 mm (4 TE)

#### **Caractéristiques**

- Signalisation sur jusqu'à 200 usagers
- Numéros d'usagers de 1 à 20 chiffres
- Contact de commutation sans potentiel 24 V / 1 A, p. ex. pour commander une porte d'entrée supplémentaire.

# Installation

N'effectuer l'installation de l'appareil en combinaison avec un appareil basse tension (raccordé au secteur) qu'après avoir assuré l'absence de tension électrique (vérifier au moyen d'un multimètre).

> L'installation doit être effectuée conformément à la Norme sur les installations à basse tension (NIBT) SEV 1000 en vigueur.

Procédez comme suit pour l'installation de l'appareil:

• Enlevez le couvercle cache-bornes.

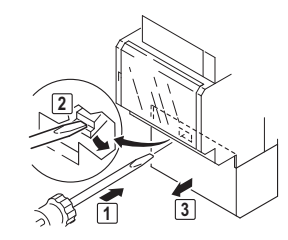

• Encliquetez l'appareil sur le rail normalisé TH35 correspondant dans le sous-répartiteur ou le tableau.

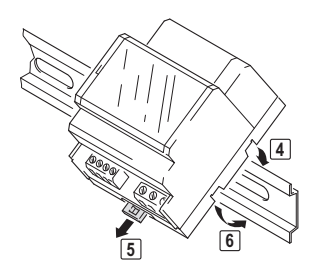

• Raccordez l'appareil selon le schéma.

- Remontez le couvercle cache-bornes.
- Retirez le cache de bus système sur l'appareil voisin et reliez les appareils avec le connecteur de bus système.

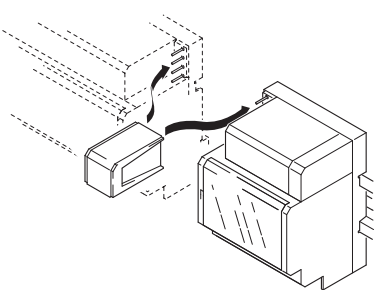

## Schémas

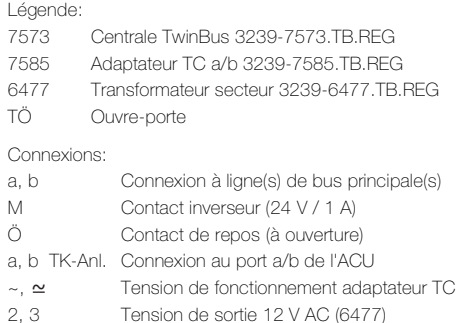

#### Connexion avec alimentation à partir du bus système

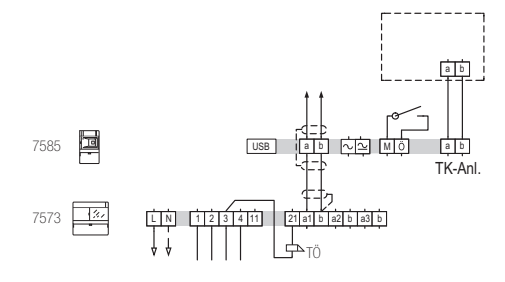

Connexion avec alimentation à partir du transformateur secteur

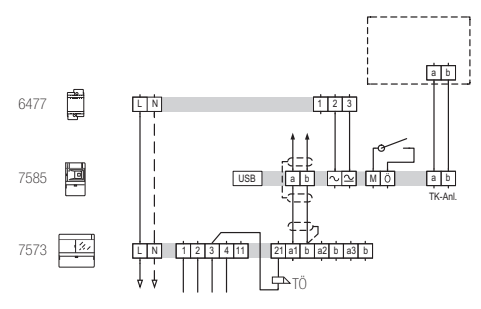

# Mise en service

# Configurer l'adaptateur TC dans l'ACU

Configurez l'adaptateur TC dans l'ACU comme un téléphone analogique:

Numéro d'appel:

Veillez aux points suivants:

- > Le port analogique auquel l'adaptateur TC est connecté ne doit pas être réglé sur accès au réseau public automatique.
- Le port ne doit pas pouvoir être appelé de l'extérieur.
- Si un bouton de sonnerie doit signaler un appel externe sur plusieurs raccordements analogiques, le bouton de sonnerie peut être affecté à un appel groupé si l'ACU supporte cette fonction.

# Configuration avec le logiciel Telephone System Manager

L'adaptateur TC peut être mis en service avec le logiciel Telephone System Manager. Celui-ci doit être installé sur le PC que vous reliez à l'adaptateur TC.

- Reliez votre PC à l'adaptateur TC à l'aide du câble USB fourni.
- Démarrez le programme.
- Effectuez les réglages et transférez les données sur l'adaptateur TC.

L'interface du logiciel est divisée en 3 rubriques et permet de paramétrer simplement les instructions suivantes (voir Liste des instructions).

- Affecter des usagers: 10, 13, 14, 11, 12, 19
- Instructions de commutation: 88
- Réglages
	- Commutateur sans potentiel: 92, 90, 91
	- Ouvre-porte: 87, 89, 86
	- Installation téléphonique: 80, 81, 82, 83
	- Réglages de base: 93, 94, 95, 96, 98, 84, 85

# Configuration manuelle

Vous pouvez configurer l'adaptateur TC en cours de fonctionnement avec un téléphonique analogique (à numérotation multifréquence) de l'ACU. Il est possible d'exécuter toutes les fonctions du logiciel.

# Activer le mode mise en service

- Soulevez le combiné . Vous entendez la tonalité interne de l'ACU  $\int$  (on ne doit pas entendre la tonalité du réseau public).
- Composez le numéro d'appel de l'adaptateur TC. Une brève tonalité spéciale pretentit.
- Composez \* \* (2x étoile).
- Entrez le code de sécurité à 4 chiffres (PIN) (en usine, le code réglé est 0000). Un signal sonore de confirmation  $\bigtriangledown$  retentit.
- Exécutez les instructions nécessaires (voir Liste des instructions).

Chaque étape de mise en service est confirmée par un signal sonore  $\Box$ . Après que la confirmation sonore a été émise, la prochaine étape peut être exécutée.

# Désactiver le mode mise en service

• Composez \* et raccrochez le combiné .

# Liste des instructions

Chaque étape de mise en service se compose d'une instruction et d'un ou plusieurs paramètres. Lors de l'entrée, il faut veiller à entrer chaque fois (à l'exception du numéro d'appel) le nombre de chiffres indiqué dans la plage de valeurs (avec des zéros devant), p. ex. 83 0030

Syntaxe d'entrée: <instruction> <paramètre> signal de confirmation

- <paramètre> = <emplacement mémoire> : 000–199 <numéro d'appel> : 2...20 chiffres (0–9) <commutateur> : 0=décl./inactif | 1=encl./actif
	- <plage de valeurs>

Le réglage en usine est chaque fois indiqué entre crochets [ ].

- Instr. Signification
- Paramètres
- 10 Entrer le numéro d'appel
	- <emplacement mémoire> <numéro d'appel> Affecter le numéro d'appel interne de l'usager à un emplacement mémoire. Sans numéro d'appel, l'emplacement mémoire est complètement effacé. Si le numéro d'appel comporte moins de 20 chiffres, il faut terminer l'entrée par \*.
- 11 Programmer un bouton de sonnerie

<emplacement mémoire> Programmer le bouton de sonnerie pour l'usager associé. Une liaison avec le poste extérieur est établie. Terminer la liaison vocale par \*. Le bouton de sonnerie correspondant doit être pressé dans un délai de 1 minute. Il est possible de programmer des appels externes et des instructions d'adaptateurs de touches 4645.

- 12 "Effacer" un bouton de sonnerie
	- <emplacement mémoire>

L'affectation du bouton de sonnerie est effacée de l'emplacement mémoire.

13 Contact de commutation

<emplacement mémoire> <commutateur> [0] Si l'autorisation est accordée (1), l'actionnement du bouton de sonnerie programmé pour l'usager associé entraîne la commutation automatique du contact de commutation TC (automatisme de commutation). Si l'autorisation est refusée (0), le contact de commutation peut être actionné par #07 sur le téléphone.

- 14 Activer un usager
	- <emplacement mémoire> <commutateur> Activer l'usager associé (1). Si l'usager est inactif (0), il n'y a pas d'établissement de liaison (quand le bouton de sonnerie est actionné).

## 19 Vérifier l'emplacement mémoire

<emplacement mémoire>

- Il est vérifié si l'emplacement mémoire est encore libre ou s'il est déjà occupé: signal sonore de confirmation long: emplacement
- mémoire occupé signal sonore de confirmation court: emplace-
- ment mémoire libre
- 80 Temps de pause tonalité occupée <plage de valeurs 0020–0400> [0050] Temps de pause en 100e de seconde
	- Réglage en usine: 500 ms Temps de signal tonalité occupée
- <plage de valeurs 0020–0200> [0030] Temps de signal en 100e de seconde Réglage en usine: 300 ms
- 82 Temps de pause tonalité libre <plage de valeurs 0040–0400> [0400] Temps de pause en 100e de seconde Réglage en usine: 4000 ms
- 83 Temps de signal tonalité libre <plage de valeurs 0010–0100> [0100] Temps de signal en 100e de seconde Réglage en usine: 1000 ms
- 84 Volume de la parole poste extérieur <plage de valeurs 01–10> [05]
- 85 Volume de la parole téléphone
- <plage de valeurs 01-10> [05]
- 86 Autorisation ouverture de porte automatique <commutateur> [0]

Autoriser l'ouverture de porte automatique pour tous les usagers (1). Avec l'ouverture de porte automatique, l'ouvre-porte est commuté automatiquement lorsqu'un bouton de sonnerie est actionné, sans qu'il soit nécessaire d'actionner l'ouvre-porte. Si l'autorisation est accordée, l'ouverture de porte automatique peut être activée par #90 et désactivée par #91 sur le téléphone.

87 Actionnement de l'ouvre-porte sans liaison vocale <commutateur> [0]

M21474100/130207 2

Si l'autorisation est accordée (1), l'ouvre-porte peut être actionné par le code associé à l'instruction 89 sans qu'il existe une liaison vocale.

- Instr. Signification
- 88 Configurer des instructions de commutation Paramètres
	- <instruction de commutation 01–10> <code 10–89> Un code peut être affecté à chacune des jusqu'à 10 instructions de commutation différentes. L'instruction de commutation peut être exécutée à partir du téléphone en entrant #code. L'instruction de commutation doit être programmée comme instruction de commutation spéciale sur le dispositif de commutation 4981 (voir instructions d'installation du dispositif de commutation).
- 89 Affecter un code à l'ouvre-porte
	- <code 1–9> [9]

Un code est affecté à l'ouvre-porte. L'entrée de \*code sur le téléphone entraîne la commutation de l'ouvre-porte.

90 Retard à l'enclenchement du contact de commutation

- <plage de valeurs 0-9> [0]
- Retard à l'enclenchement en secondes avant que le contact de commutation TC commute.
- Temps de commutation du contact de commutation <plage de valeurs 1–9> [3]
	- Temps de commutation du contact de commutation TC en secondes.

# 92 Autorisation du contact de commutation <commutateur> [1]

Si l'autorisation est accordée (1), la fonction

contact de commutation TC peut être activée par le code #92 et désactivée par #93. Une autorisation refusée (0) empêche une activation ou désactivation involontaire de la fonction contact de commutation (voir Utilisation).

# 93 Activer/désactiver le secret de conversation

<commutateur> [1]

Quand le secret de conversation est désactivé (0), une liaison avec le porte extérieur est établie sans sélection. Si d'autres usagers sont raccordés au système de portier, le secret de conversation ne devrait pas être désactivé.

- 94 Activer/désactiver la sélection numérique
	- <commutateur> [1]
		- Dans le mode de fonctionnement "clavier", le module de codage 5192 permet la sélection directe d'un usage.

En cas de sélection des usagers de l'ACU au moyen du module de codage, il n'est pas nécessaire de configurer les numéros d'appel internes dans l'adaptateur TC. Les suites de jusqu'à 6 chiffres sont reconnues dans l'adaptateur TC,

- converties en signaux de composition MFV et envoyées directement à l'ACU. 95 Régler le temps d'appel
- <plage de valeurs 10–99> [25]

Temps d'appel maximal vers l'usager en secondes.

- Régler le temps d'occupation
- <plage de valeurs 030–180> [060]

Durée maximale d'une conversation avec le poste extérieur en secondes.

97 Réglages d'usine

1234

97 1234 permet de réinitialiser toutes les valeurs de l'adaptateur TC à leurs réglages d'usine.

accepter une conversation externe après une brève temporisation sans actionner une touche. Si l'autorisation est refusée (0), il doit presser un

L'adaptateur TC est protégé contre les manipulations non autorisées par un code de sécurité à 4 chiffres (PIN) (le code réglé en usine est 0000). Il est instamment recommandé de changer le code

98 Réponse vocale automatique

<commutateur> [0] Si l'autorisation est accordée (1), l'usager peut

chiffre 0–9. 99 Changer le code de sécurité (PIN) <plage de valeurs 0000–9999> [0000]

PIN réglé en usine.

#### Configuration avec le téléphone

De façon analogue aux rubriques du logiciel Telephone System Manager, il est possible d'effectuer les réglages suivants:

#### Affecter des usagers

- Activez le mode mise en service. <numéro adaptateur TC>  $\uparrow$  \* \* <PIN> p.ex.: [≛] ♪ 99 ♪ \* \* 0000
- Enregistrez le numéro d'appel interne à composer dans l'adaptateur TC. Commencez par le premier emplacement mémoire (000) et continuez la numérotation (001, 002 ...) pour les autres usagers. Terminez l'étape par \* si le numéro d'appel comporte moins de 20 chiffres.

10 <emplacement mémoire> <numéro d'appel> \*  $\Box$ p. ex.: 10 000 4711 \*

- Programmez le bouton de sonnerie pour le numéro d'appel.
- 11 <emplacement mémoire>
- Demandez à la personne se trouvant au poste extérieur de presser le bouton de sonnerie correspondant dans un délai de 1 minute après la fin de la conversation.
- Terminez la conversation par \*.
- Le bouton de sonnerie correspondant doit être pressé. Une programmation réussie est signalée par un signal sonore  $\Box$ . Ex.: 11 000  $\sqrt{*}$  sonnerie pour 4711  $\sqrt{*}$
- 
- En option, vous pouvez configurer le bouton de sonnerie pour le déclenchement automatique du contact de commutation TC (automatisme de commutation). 13 <emplacement mémoire> 1  $\Box$

#### p. ex.:  $130001$   $\downarrow$

• Activez l'affectation du bouton de sonnerie au numéro d'appel interne. Sans activation, aucun téléphone de l'ACU n'est appelé.

14 <emplacement mémoire> 1</a> p. ex.: 14 000 1

#### Instructions de commutation

Si des téléphones de l'ACU doivent pouvoir déclencher des instructions de commutation sur le dispositif de commutation 4981 (p. ex. pour la commutation d'éclairage, etc.), vous devez définir un code pour chaque instruction de commutation dans le mode mise en service.

• Définissez le code pour chaque instruction de commutation.

88 <instruction de comm. 01-10> <code 10-89> ♪ p. ex.: 88 01 11 , pour commuter l'éclairage par #11

Note: L'instruction de commutation ne peut être exécutée que si elle a été programmée comme instruction de commutation spéciale lors de la mise en service du dispositif de commutation (voir Instructions d'installation Dispositif de commutation).

#### Contact de commutation sans potentiel

Si utilisé, le contact de commutation TC est réglé en usine comme suit:

- Autorisation pour activation accordée
- Temporisation 0 secondes
- Temps de commutation 3 secondes
- Contact de commutation actif

Vous pouvez modifier ces réglages dans le mode mise en service par les instructions suivantes:

- Verrouiller autorisation:  $920$
- Modifier temporisation: 90 x  $\int$
- Modifier temps de commutation: 91 x  $\int$
- Chaque usager peut activer la fonction contact de commutation par #92, c.-à-d. que le contact de commutation peut être commuté par #07 pendant une conversation, et la désactiver par #93. Si la fonction contact de commutation est désactivée, le contact de commutation est verrouillé et ne peut plus être commuté par un usager.

#### Ouvre-porte

L'ouvre-porte est réglé en usine comme suit:

- Code pour actionnement: \*9
- Pas d'actionnement sans liaison vocale
- Pas d'autorisation pour ouverture de porte automatique
- Ouverture de porte automatique désactivée

Si vous le souhaitez, vous pouvez modifier ces réglages dans le mode mise en service par les instructions suivantes:

- Autre code (p. ex.: \*5) pour actionner l'ouvre-porte: 89 5 N
- Donner l'autorisation pour actionnement sans liaison vocale:  $871$
- Donner l'autorisation pour ouverture de porte automatique: 86 1 <u>b</u>
- Chaque usager peut activer l'ouverture de porte automatique par #90 et la désactiver par #91.

#### Adaptation de l'installation téléphonique

Les instructions 80–83 vous permettent de modifier les temps de pause et de signal pour la tonalité occupée et libre.

#### Réglages de base

Vous pouvez modifier ces réglages de base dans le mode mise en service par les instructions suivantes:

- Activer le secret de conversation:  $931 \text{ h}$
- Désactiver la sélection numérique:  $940$   $\Box$
- Modifier les temps maximums d'appel et d'occupation:
- 95 xx et 96 xxx
- Activer la réponse vocale automatique:  $981$
- Modifier le volume de la parole du poste extérieur et du téléphone:  $84 \times \sqrt{}$ et  $85 \times \sqrt{}$

## Utilisation

Vous trouverez sur la page suivante une liste des instructions qui peuvent être composées sur le téléphone de l'ACU. Veuillez en informer tous les usagers ou leur remettre une copie de la page.

# Recherche des défauts

Défaut

- Cause → Remède
- Pas de liaison vocale possible, p. ex. à la mise en service. Borne a1 ou b de la centrale TwinBus 7573 pas reliée à l'adaptateur TC 7585  $\rightarrow$  connecter la broche

Pas de signal de sonnerie sur le téléphone, tonalité occupée.

- La station secondaire de l'adaptateur TC a été entrée comme destinataire d'appel
- modifier le destinataire d'appel Impossible de sélectionner l'adaptateur TC.

Pas d'alimentation électrique

→ établir l'alimentation électrique

Après décrochage, seulement un signal sonore dans le combiné.

Aucune touche 0–9 n'a été actionnée

→ presser une touche 0–9

Lors de l'établissement de la liaison vocale, l'adaptateur TC interrompt tout.

Alimentation électrique trop faible ou erronée (p. ex. bornes 3 et 4 de la centrale TwinBus 7573 choisies) brancher le connecteur de bus système et laisser la borne libre ou raccorder un transformateur secteur 6477 de 12 V AC séparé

Un appel est signalisé seulement 3 à 4 fois indépendamment du temps d'appel réglé.

Les tonalités sont mal interprétées par l'adaptateur TC  $\rightarrow$  adapter le rapport signal-pause

Après décrochage du combiné, la liaison établie s'interrompt immédiatement.

Les tonalités sont mal interprétées par l'adaptateur TC  $\rightarrow$  adapter le rapport signal-pause

# Réglages

Instructions de commutation

<instruction de fonction commutation> <code></code>  $\overline{01}$  #  $\overline{02}$  # 03 #  $04 +$  $\overline{05}$  #  $\overline{OB}$  #

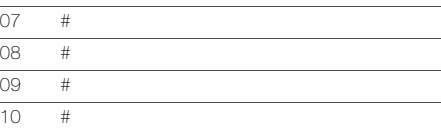

#### Usagers configurés

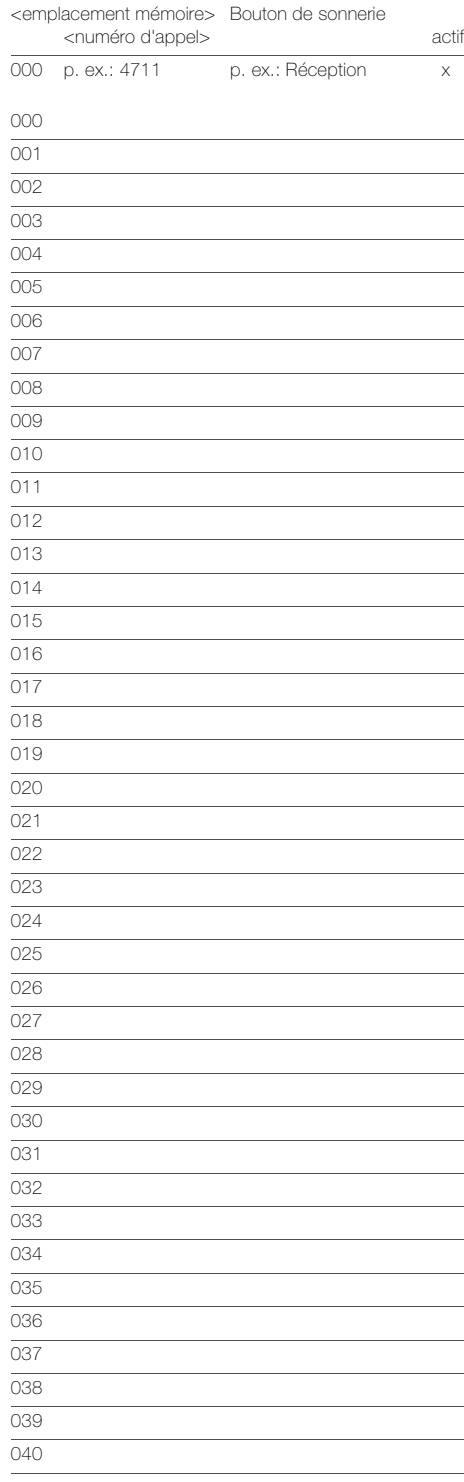

# Mode d'emploi de l'adaptateur TC

Avec votre téléphone, vous pouvez, en plus des fonctions de votre autocommutateur d'usagers (ACU), parler avec une personne au poste extérieur et actionner l'ouvreporte. En fonction de la configuration de l'installation, vous pouvez aussi allumer l'éclairage (de cage d'escalier) ou commander un autre contact de commutation.

#### Etablir une liaison vocale

Si une personne actionne la sonnerie du poste extérieur, un signal d'appel retentit. Décrochez le combiné, actionnez une touche quelconque 1–9 et parlez avec la personne à l'entrée. Si la réponse vocale automatique est activée, vous n'avez pas besoin de presser une touche. Réponse vocale automatique:  $\Box$  oui /  $\Box$  non

Vous pouvez aussi établir une liaison avec le poste extérieur sans que personne ne sonne. Décrochez le combiné, composez le numéro d'appel de l'adaptateur TC et actionnez une touche quelconque 1–9.

Numéro d'appel de l'adaptateur TC:

temps de parole maximum:

#### Ouvre-porte

Une liaison avec l'adaptateur TC étant établie, pressez le code de l'ouvre-porte.

Code de l'ouvre-porte: \*

#### Ouverture de porte automatique

Si l'ouverture de porte automatique est activée, l'ouvreporte est commuté automatiquement lorsqu'un bouton de sonnerie est actionné sur le poste extérieur, sans qu'il soit nécessaire d'entrer le code de l'ouvre-porte.

Une liaison avec l'adaptateur TC étant établie, vous pouvez activer l'ouverture de porte automatique par #90 et la désactiver par #91.

Note: Cette activation/désactivation est valable pour TOUS les boutons de sonnerie affectés dans l'adaptateur TC.

Ouverture de porte automatique:  $\Box$  oui /  $\Box$  non

#### Contact de commutation TC

Si le contact de commutation de l'adaptateur TC est utilisé, vous pouvez le déclencher par #07 quand une liaison est établie avec l'adaptateur TC.

Contact de commutation TC:  $\Box$  oui /  $\Box$  non Fonction:

Si l'autorisation est accordée par votre responsable système, vous pouvez désactiver la fonction contact de commutation par #92 et la désactiver par #93.

Si la fonction contact de commutation est active, chaque usager peut commuter le contact de commutation par #07. Si la fonction contact de commutation est désactivée, le contact de commutation est verrouillé et ne peut plus être commuté.

Autorisation:  $\Box$  oui /  $\Box$  non

#### Commander des fonctions supplémentaires (p. ex. éclairage)

Si le système de portier est équipé d'un ou plusieurs dispositifs de commutation, p. ex. pour éclairer l'éclairage, vous pouvez envoyer des instructions de commutation quand une liaison est établie avec l'adaptateur TC. Un code est associé à chaque instruction de commutation.

Code Fonction de commutation

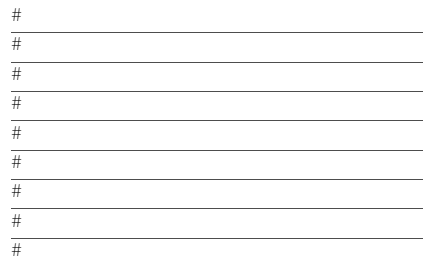

#### Liste des instructions de commutation fixes

Une liaison avec l'adaptateur TC étant établie, vous pouvez composer les instructions de commutation suivantes:

#01–#06 En combinaison avec un commutateur de caméras 4915, il est possible de commander jusqu'à 6 caméras vidéo.

#07 Commuter le contact de commutation TC

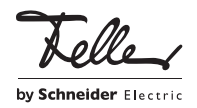